## **Usuwanie folderów z zewnętrznego napędu dysku twardego USB**

*1* Wybierz tryb filmu lub zdjęcia.

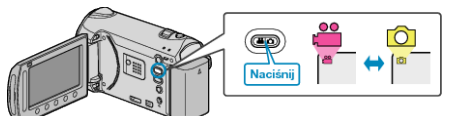

2 Wybierz "USUŃ" i dotknij <sup>®</sup>.

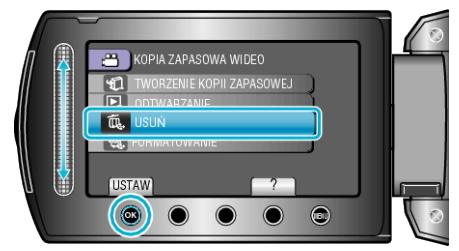

3 Wybierz żądany folder i dotknij  $@$ .

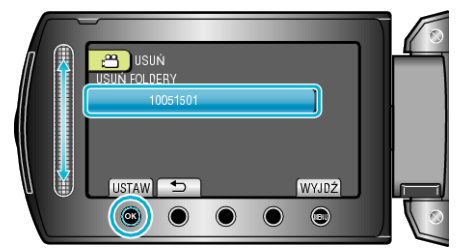

- 4 Wybierz "USUŃ" i dotknij <sup>®</sup>.
- Po usunięciu dotknij ®.